# *VXM Stepping Motor Controller*

*Application Note # AN103*

# **Interfacing to Thumbwheel Switch for Programs 0,1,2,3 Selection**

In stand-alone applications it may be necessary to select one of several programs to perform different functions, or to select <sup>a</sup> different program that may be mostly the same, but with one or more different value(s).

This Application Note demonstrates <sup>a</sup> method of using <sup>a</sup> commercially available thumbwheel switch to select 1 of 4 programs on the VXM.

<code>NOTE:</code> The thumbwheel will select the program, however, to start the program, the Run button or Run input must be activated

## **Materials Needed:**

- 1. Single BCD output Thumbwheel Switch
- 2. Auxiliary I/O Breakout Module or DB15HD (VGA) cable
- 3. Push Button or Switch for remote Run (Optional)

### **Wiring:**

Inputs 2, 3, and 0V must be connected to the thumbwheel switch. Connect 0V (I/O pin 9) from the VXM to the terminal labeled "**C**" on the switch. Input 2 (I/O pin 6) on the VXM needs to be connected to the switch terminal that only<br>makes contact with "C" when the digit 1 is displayed on the thumbwheel makes contact with "**C**" when the digit <sup>1</sup> is displayed on the thumbwheel. Input 3 (I/O pin 7) on the VXM needs to be connected to the switch terminal that only<br>makes contact with "C" when the digit 2 is displayed on the thumbwhool. makes contact with "**C**" when the digit <sup>2</sup> is displayed on the thumbwheel.

### **BCD Thumbwheel Switch Truth Table**

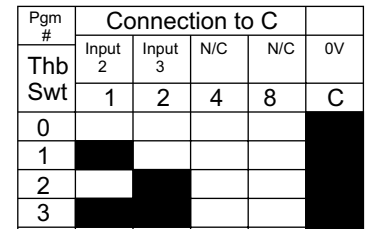

 $Black = 1$ White = 0

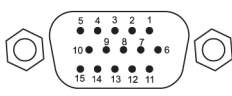

**Connection for Remote Run**15DSUBHD SocketRed = Pin 6 / Input 2

 $Red = Pin 6 / Input 2$  $Black = Pin 9 / Ground$ White = Pin 7 / Input 3

PM-1 ; select/clear pgm 1

I1M800 ;Index out 2 revs I1M-800 ;Reverse back ;select/clear 2the contract of the contract of the contract of the contract of the contract of the contract of the contract of

PM-3 ; select/clear pgm 3 I1M4000 ;Index out 10 revs I1M-4000 ;Reverse back

PM-2 ; select/clear pgm 2 I1M2000 ;Index out 5 revs I1M-2000 ;Reverse back

The **setI67** command enables the VXM to read program selection on Inputs 2 and 3.

1 32 | Select programs of 1

Program numbers 0,1,2,3 need to be loaded with the desired program code. The following example does <sup>a</sup> different Index move for each program number.

The **rsm** command saves the program permanently in the VXM.

PM-0 ;select/clear pgm 0 0I1M400 ;Index out 1 rev I1M-400 ;Reverse back  $PM-0$ **Example #1 Motors run RAM** used **Function**<br>
4 Different<br>
Auto-reverses 1 32 Select /corgrams 0,1,2<br> **PM-3** ; select /clear pgm 3<br> **IIM4000** ; Index out 10 revs<br> **IIM-4000** ; Reverse back<br>
PM-2 ; select /clear pgm 2<br>

setI67 ;Set Pgm Select Inputs 2,3 ;next command to save programs/settings rsm

7550 State Route 5 & 20Bloomfield, NY 14469 USA www.velmex.com

**Program:**

4 DifferentAuto-reverses

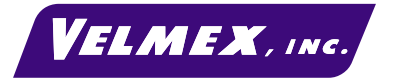

Select programs 0,1,2,3 from

Document # VXM-AN103 3-20-03